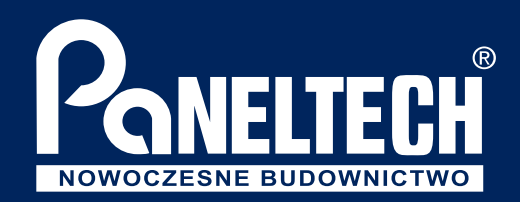

## BIM TOOLBOX PANELTECH

BIM TOOLBOX PANELTECH to rozwiązanie dla architektów pracujących w programie Autodesk Revit, którzy cenią swój czas i chcą stworzyć projekt z wykorzystaniem płyt warstwowych oraz obróbek blacharskich sprawnie i zgodnie z zaleceniami producenta.

Zdajemy sobie sprawę z problemów, z jakimi borykają się na co dzień architekci projektujący obiekty budowlane przy pomocy płyt warstwowych.

Dlatego w ramach BIM TOOLBOX PANELTECH udostępniamy pakiet zaawansowanych narzędzi, które wspomagają proces projektowania, czyniąc go prostszym i bardziej elastycznym.

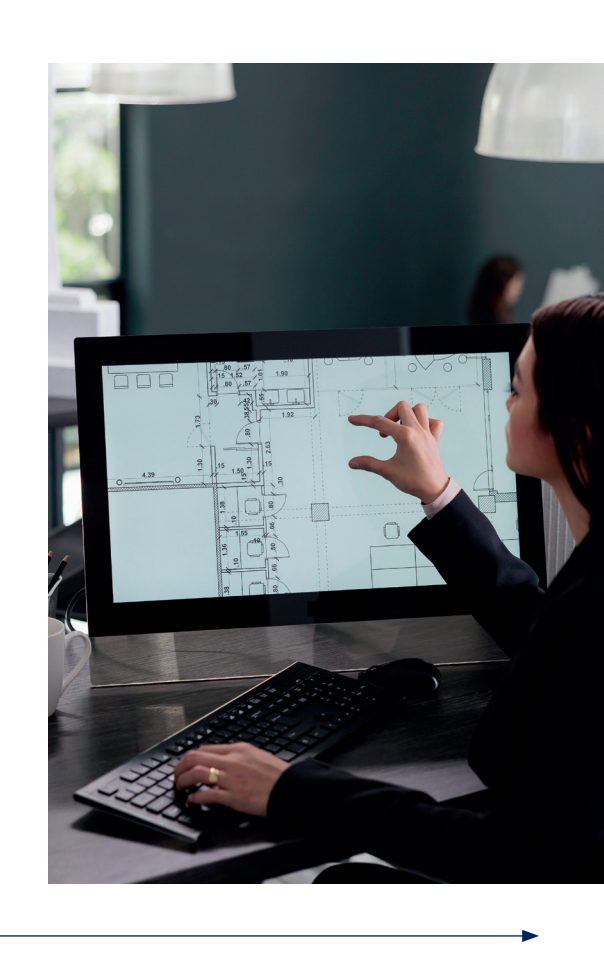

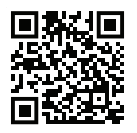

POBIERZ WTYCZKĘ BIM

BIM.PANELTECH.PL

## CO WYRÓŻNIA BIBLIOTEKĘ BIM PANELTECH?

- nasze modele BIM zapisane są jako materiał, dzięki czemu nie występuje problem z błędnym podziałem płyt w przypadku wstawiania otworów, a ilość paneli jest prawidłowo ujęta w końcowym zestawieniu,
- duże możliwości konfiguracji atrybutów modeli BIM,
- dostępna darmowa wtyczka z pakietem funkcji usprawniających pracę z naszymi modelami BIM,
- nie musisz pobierać modeli na dysk komputera, u nas obiekty BIM można implementować z poziomu programu Autodesk Revit.

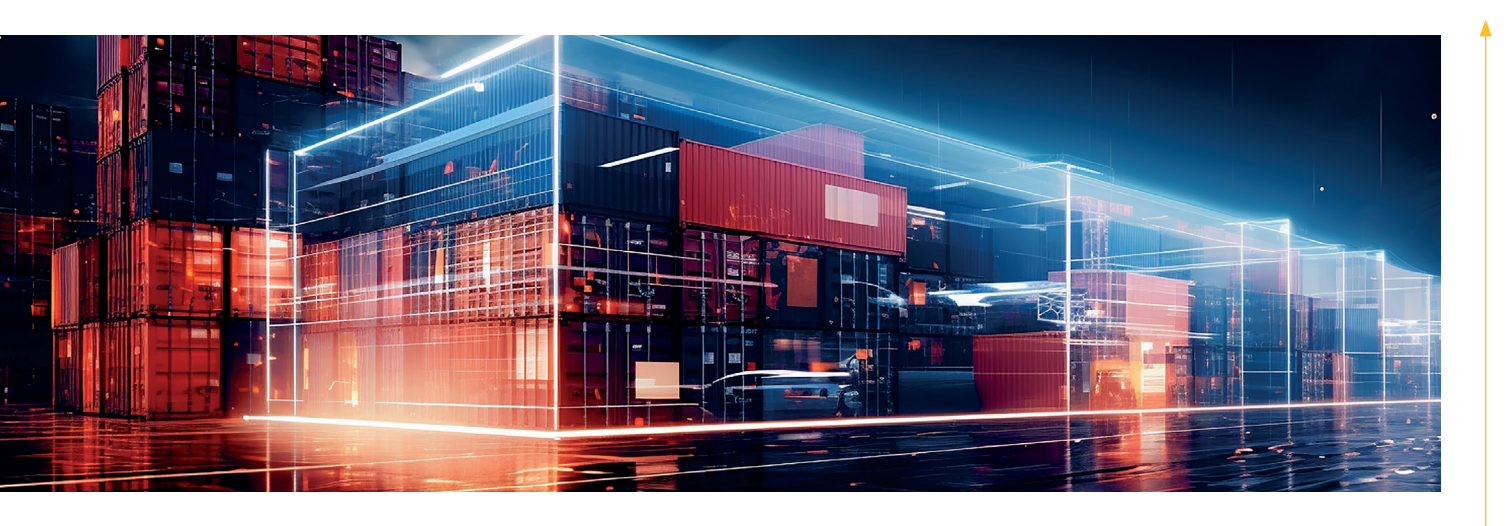

## ELEMENTY BIM TOOLBOX PANELTECH FILMY INSTRUKTAŻOWE

- · platforma BIM Paneltech, dzięki której można przeglądać i pobierać modele BIM płyt warstwowych oraz obróbek blacharskich. Aplikacja posiada również zaawansowany filtr, który umożliwia odpowiednie dostosowanie płyty do wymagań projektu,
- modele BIM płyt warstwowych oraz obróbek blacharskich generowanych w czasie rzeczywistym na platformie,
- **wtyczka BIM Paneltech**, która umożliwia pobieranie i korzystanie z modeli BIM bezpośrednio w programie Autodesk Revit. Dzięki temu cała biblioteka dostępna jest z poziomu konkretnego projektu, a dodatkowo autorski plugin zapewnia szereg zaawansowanych funkcji poszerzających możliwości projektowania.

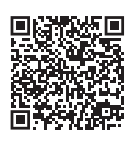

Nie potrafisz pobrać wtyczki? Nie wiesz, jak korzystać z naszych narzędzi? Bez obaw!

Wychodzimy naprzeciw potrzebom architektów i projektantów, dlatego przygotowaliśmy filmy instruktażowe, pokazujące jak projektować za pomocą naszej biblioteki.

Opisujemy w nich krok po kroku pracę z wykorzystaniem naszej wtyczki, począwszy od jej pobrania na komputer, poprzez numerowanie i etykietowanie płyt, na wysyłce gotowego zestawienia materiałów do weryfikacji kończąc.

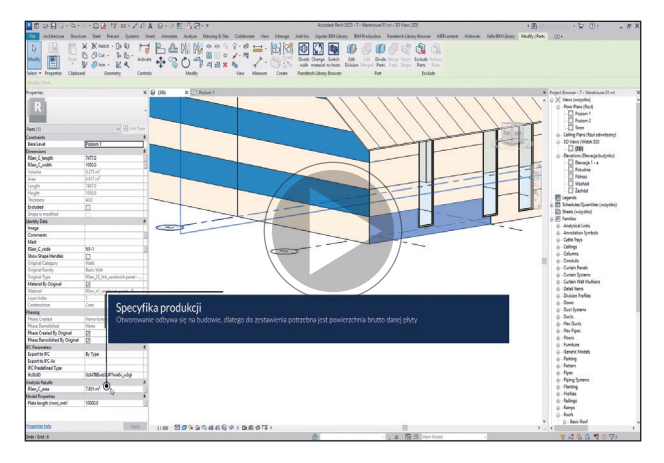